# Résoudre un souci de Flash Player pour Calcul@tice.

Quand je vais sur le Rallye Calcul@tice en ligne, il se peut que je rencontre, sur un certain nombre d'exercices, le souci suivant :

Je désire effectuer un exercice et je peux tomber sur le message suivant :

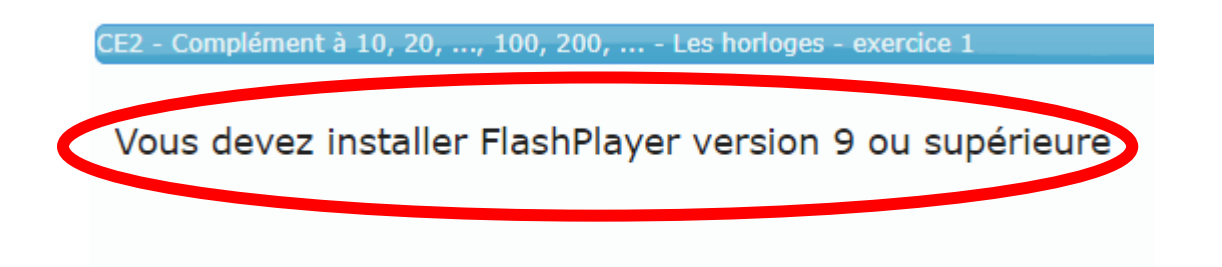

Et donc, je suis dans l'incapacité de continuer l'exercice.

Voici la procédure si je rencontre ce souci :

1. Comme d'habitude, je me rends sur la page d'accueil de CALCULATICE :

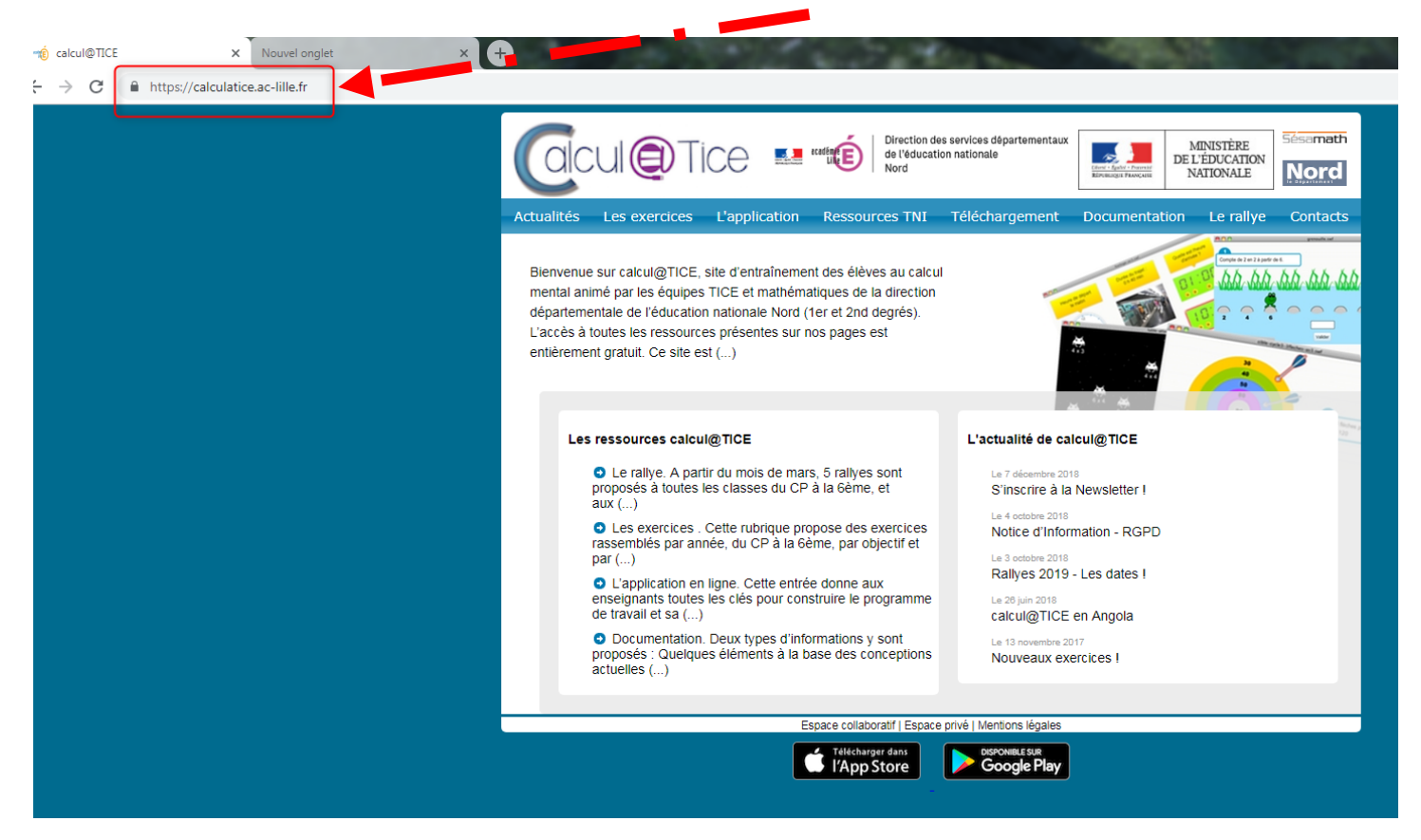

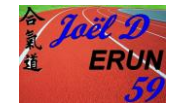

2. Je prends **les exercices** puis choisis **mon niveau**

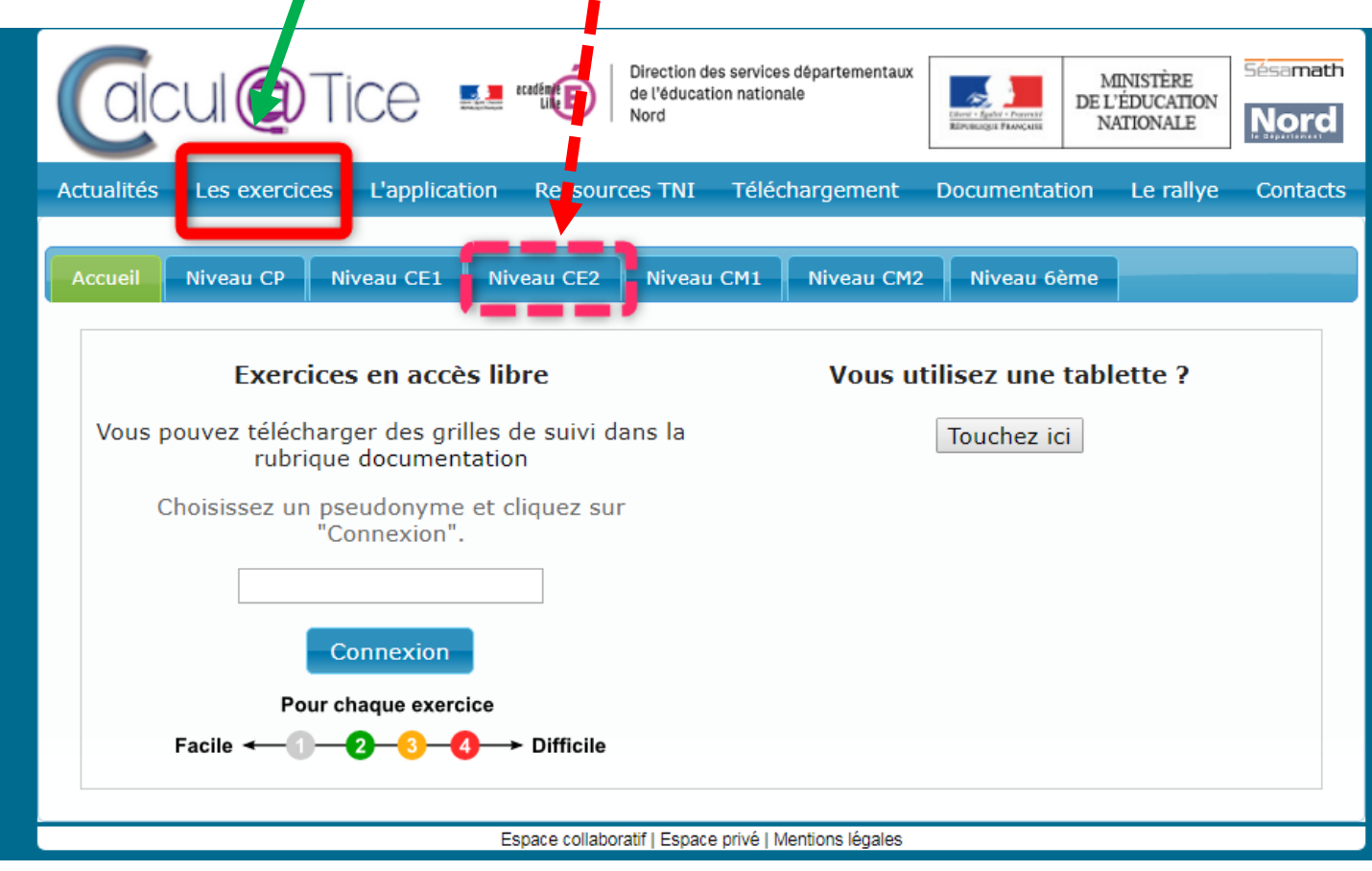

3. Aller sur un exercice qui « pose souci » (là où vous avez le message d'erreur) :

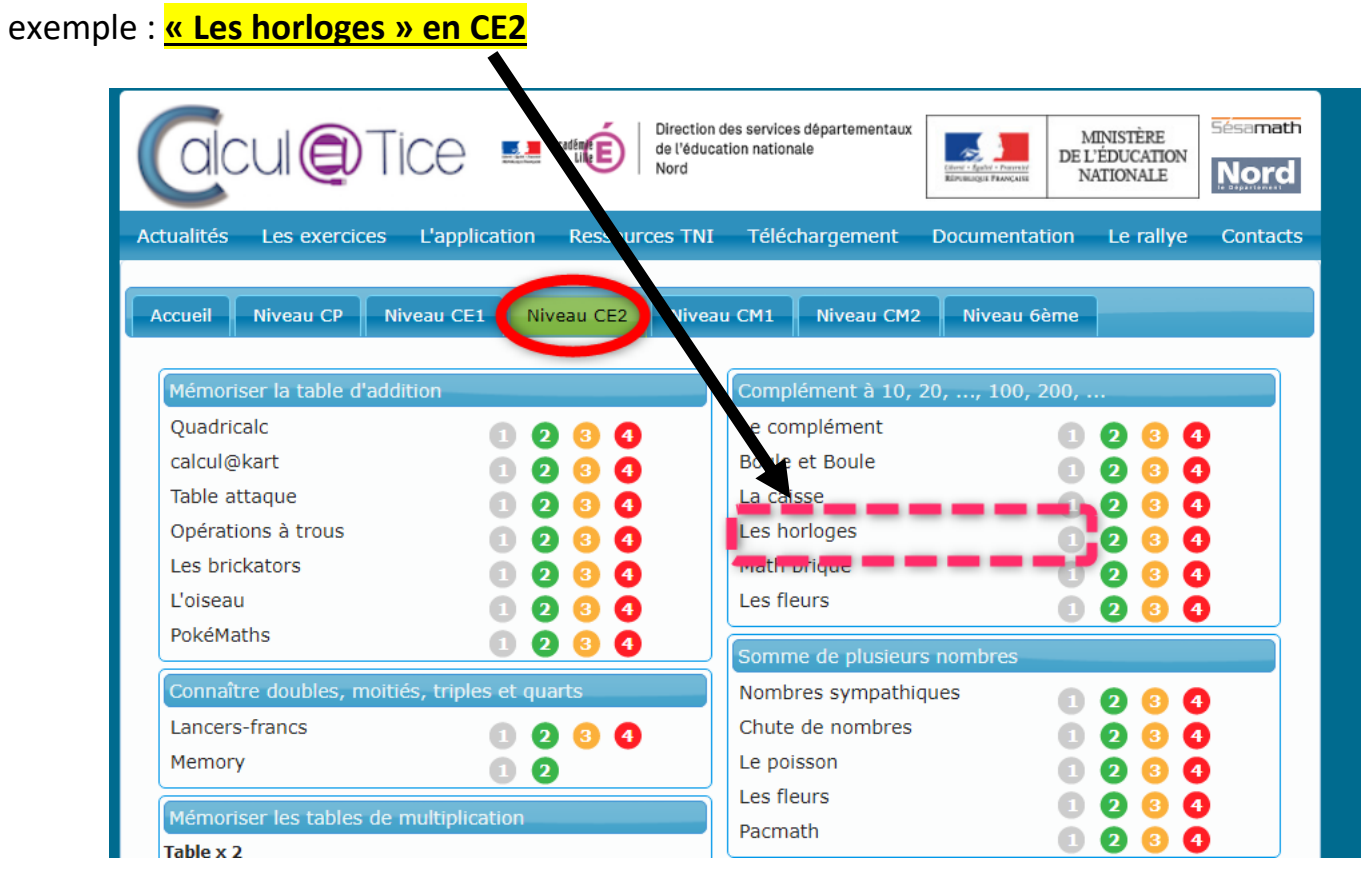

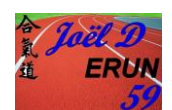

## 4. Si on passe avec le navigateur Google Chrome, cliquer **sur le petit cadenas (dans la barre d'adresse en haut à gauche) :**

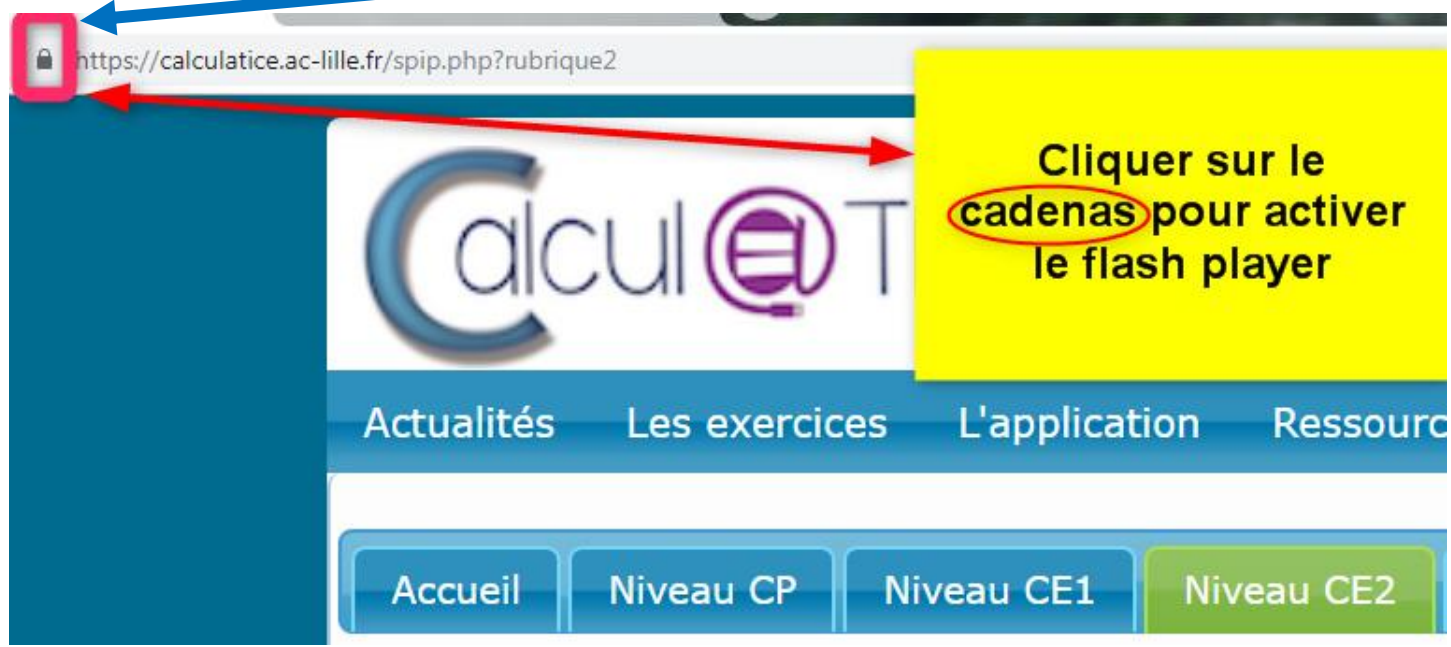

#### 5. Prendre « **Paramètres du site** »

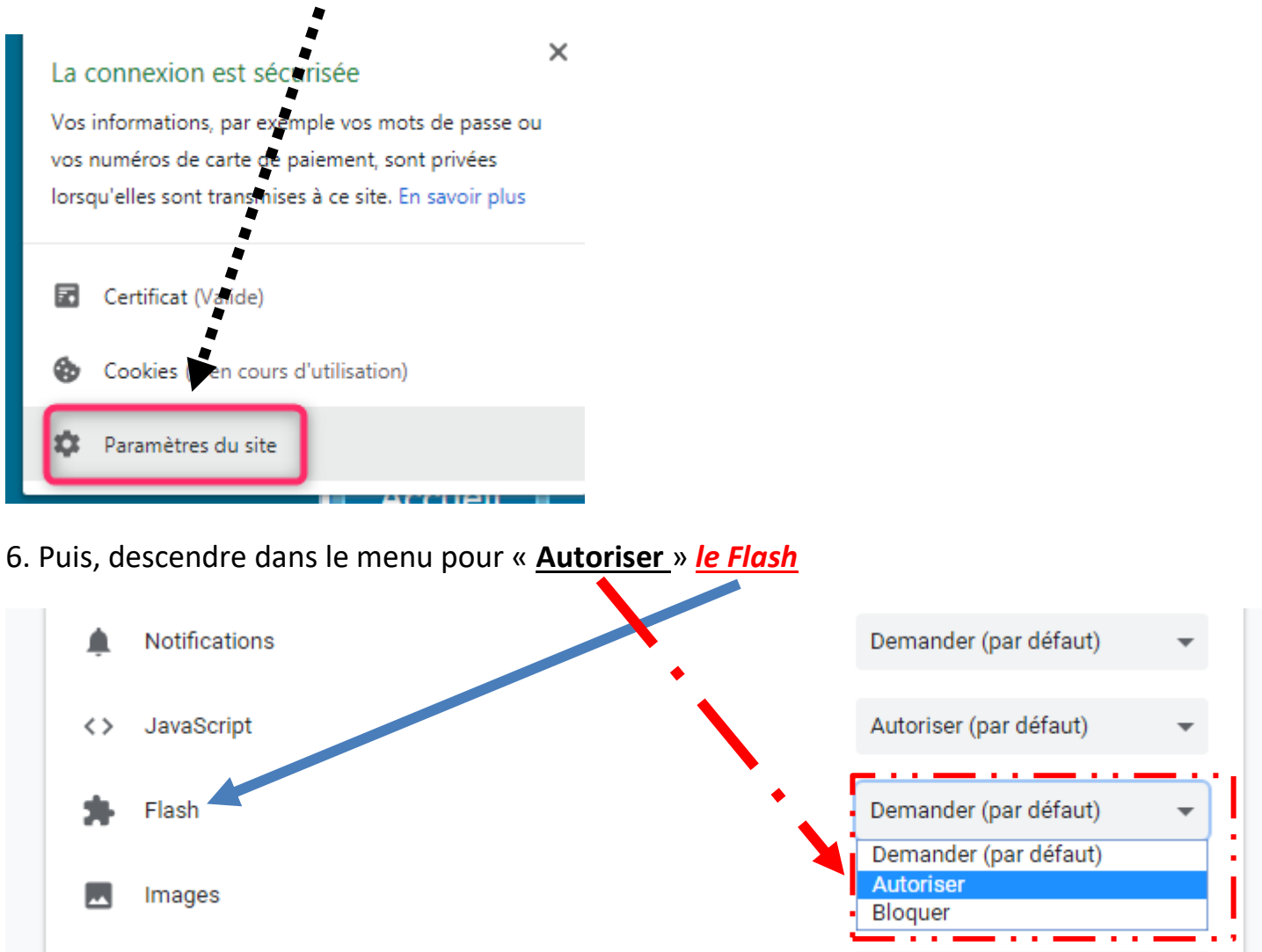

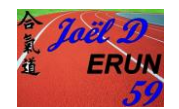

# 8. **Essayer à nouveau l'exercice qui pose souci** et normalement, le problème est résolu.

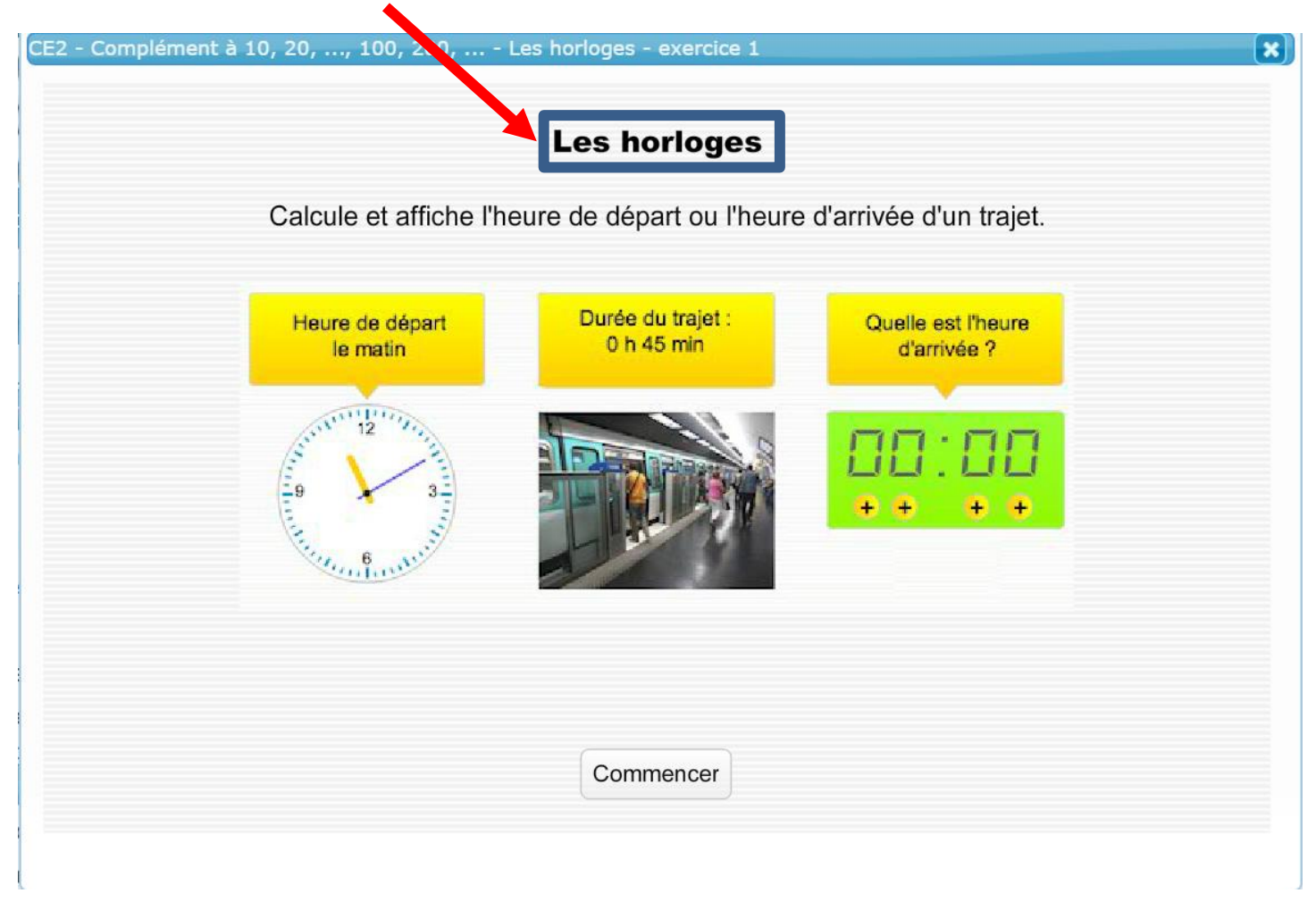

### **Remarque :**

Avec le navigateur Firefox, il suffit d'autoriser le Flash Player quand le navigateur en demande l'autorisation.

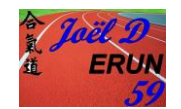